Yale NewHaven **Health** 

# New Password Resets in MyChart: <a href="mailto:mychartsupport@ynhh.org">mychartsupport@ynhh.org</a>

Monday, April 15, 2019

## New way

- If you forget your password, we have a new way for you to reset it

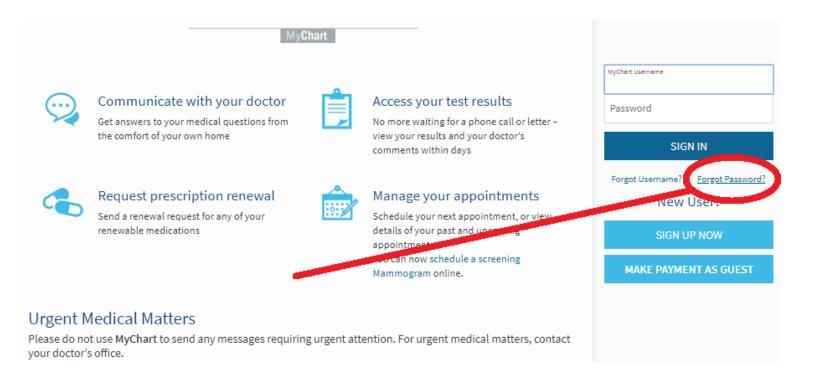

## Enter your MyChart Username and Date of Birth

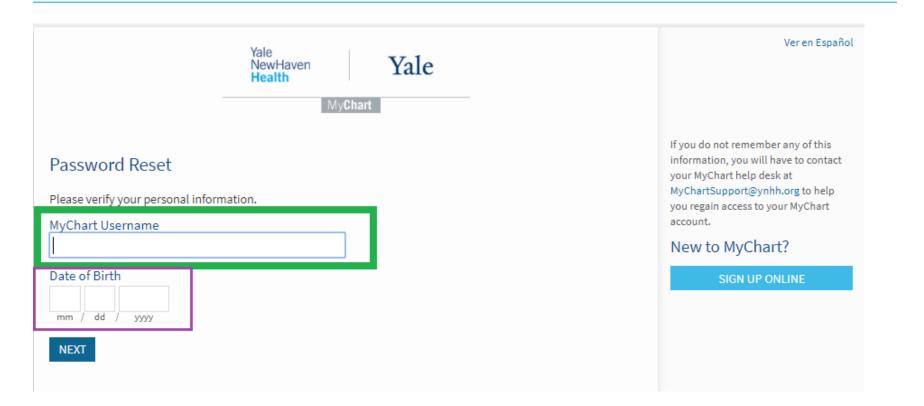

# Select "Send to my Email"

Select "Send to my Email" (this will be the email address stored in MyChart)

### Additional Security Verification

It is our goal to make sure your health information is safe and secure. Before you log in, you'll need to enter a onetime use security code to verify your identity.

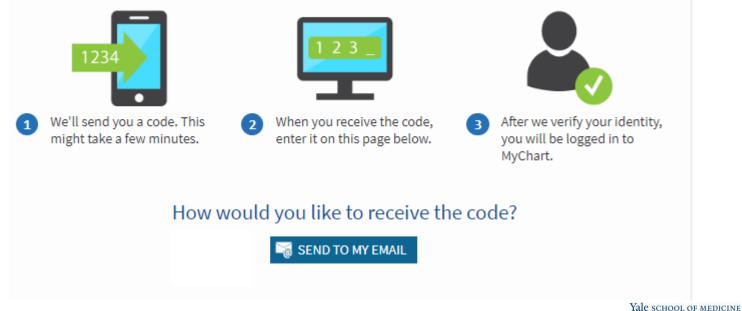

## An email like this will come from MyChart

## - The code expires after 20 minutes

#### This is your requested MyChart Verification Code

This message is exclusively for patient Asapma "LOGGERHEAD"

You have received this code: **T75RFD** to get you back onto MyChart. Please enter this code into the box that says Enter Code, then select Next to set a new password. This code expires 3:20 PM EDT

#### Privacy and Security

Keeping your medical information secure is one of our most important responsibilities. For an explanation of how we manage customer information, please read our <u>Privacy Policy</u>.

To ensure delivery for future MyChart notifications, add MyChartSupport@YNHH.org to your address book.

Yale New Haven Health System - 20 York St. New Haven, CT 06510

. . . . . .

Yale school of medicine

## Verification code

- After you receive the verification code, enter it into this box
- Select, "Next"

MyChart has emailed you a code. Enter that code here to verify your identity.

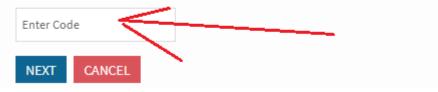

## Create a new MyChart password

- Create your new MyChart password
- That is all you need!

|                                                                                | NewHaven<br>Health | Yale                     |                              |              |
|--------------------------------------------------------------------------------|--------------------|--------------------------|------------------------------|--------------|
|                                                                                | MyCh               | art                      |                              |              |
| Create a New Passwor                                                           | d                  |                          |                              |              |
| Enter your new password. A good<br>numbers. Avoid using a password<br>Password |                    |                          |                              | well as      |
| Retype Password                                                                |                    |                          |                              |              |
| NEXT CANCEL                                                                    |                    |                          |                              |              |
| Convolond on the Convolond                                                     | FAOs               | Access Family Records(Pr | ovu) Privacy Policy Terms an | d Conditions |

Yale school of medicine